# **[V7] ISSUE: Failed to mkdirs, path: settings, (com.ahsay.afc.cloud.d: [RpsManager.list] Failed to list path: . Reason: java.net.ConnectException: Connection refused: connect) (cannot enable replication)**

**Article ID:** 5272 **Reviewed:** 2017-08-15

**Product Version:** AhsayCBS: 7.13.0.0 to 7.x OS: All platforms

**ATTENTION** 1st January, 2022: v7 officially End-of-Life [[details\]](https://wiki.ahsay.com/doku.php?id=public:announcement:ahsay_v7_eol)

# **Problem Description**

When enabling replication to another AhsayCBS server the following error is shown on the AhsayCBS web console when saving the settings

Failed to mkdirs, path: settings, (com.ahsay.afc.cloud.d: [RpsManager.list] Failed to list path: . Reason: java.net.ConnectException: Connection refused: connect)

 $\pmb{\times}$ 

# **Cause**

This issue can occur if:

- 1. The port number entered for **Port (SSL)** is incorrect.
- 2. The network or firewall settings on the AhsayCBS (Accepting Data) server or replication location are not setup to allowing incoming connections for the port and or the IP address.

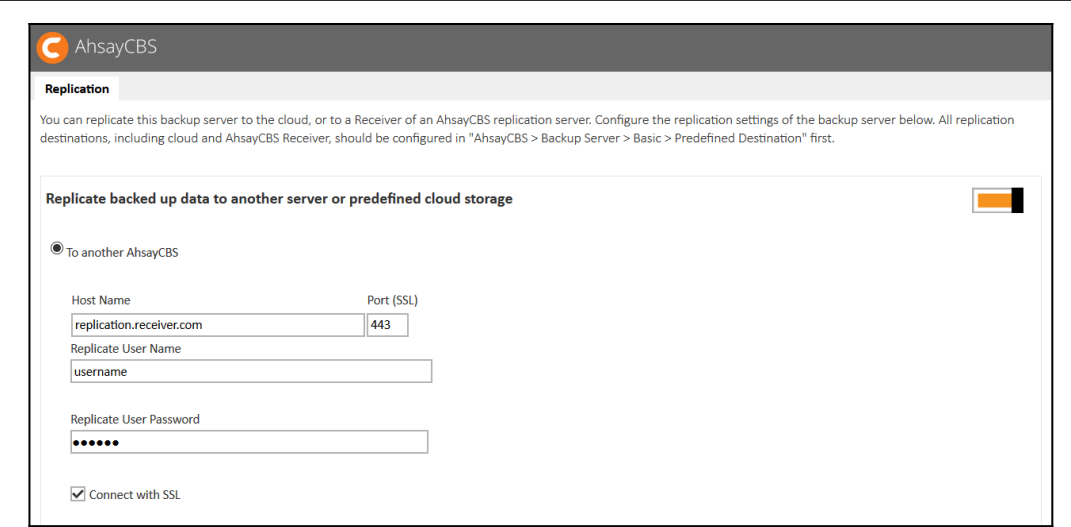

public5272 issue/laked to mkdirs pathosettings com ahsay.afc.cloud.drpsmnager.list falled to list pathoseancjava.net.cometexception:connection refusedeconnect enror when enabling mplication to another absence theyche https

### **Resolution**

Last update: 2021/12/16

To verify the port number and or network settings:

#### **For installation on Windows:**

- 1. Open a web browser on the AhsayCBS backup server.
- 2. Enter the hostname or IP address and listening port number of the AhsayCBS server (Accepting Data) or replication server.
- 3. If the hostname or IP address and port are correct, the AhsayCBS web console screen should be displayed.

#### **For installation on Linux / Unix:**

- 1. Login to the AhsayCBS backup server using ssh as root.
- 2. Use the 'ping' command such as 'ping \${hostname}' or 'ping \${IP address}' to verify if it resolves correctly
- 3. Use the 'telnet' command such as 'telnet \${hostname} \${port}' to verify on the connection.

### **Keywords**

replication, sender, receiver, hostname, port number, firewall, incoming connections

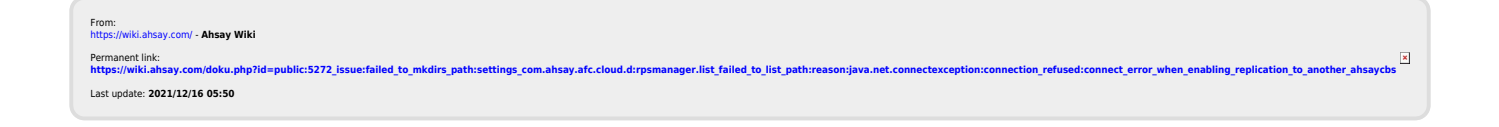